## **Jak nahrát slevový kupón na UEP**

1. **Nahraná UEP a slevová aplikace** na identifikační kartě studenta (ISIC, ALIVE, STUDENT) **Nahraná UEP a slevová aplikace** na identifikační kartě studenta (ISIC, ALIVE, STUDENT) prezenční formy studia.

Pokud student nemá slevovou aplikaci, je nezbytné, aby se osobně dostavil na kartové centrum Knihovny (kancelář 206), kde bude studentovi slevová aplikace nahrána na identifikační kartu.

- 2. **Nahraný slevový kupón na příslušný měsíc**
	- a. Platný slevový kupón na příslušný měsíc si student může nahrát na všech kioscích v areálu ČZU. Pokud je nový kupón k dispozici, objeví se u slev vykřičník.

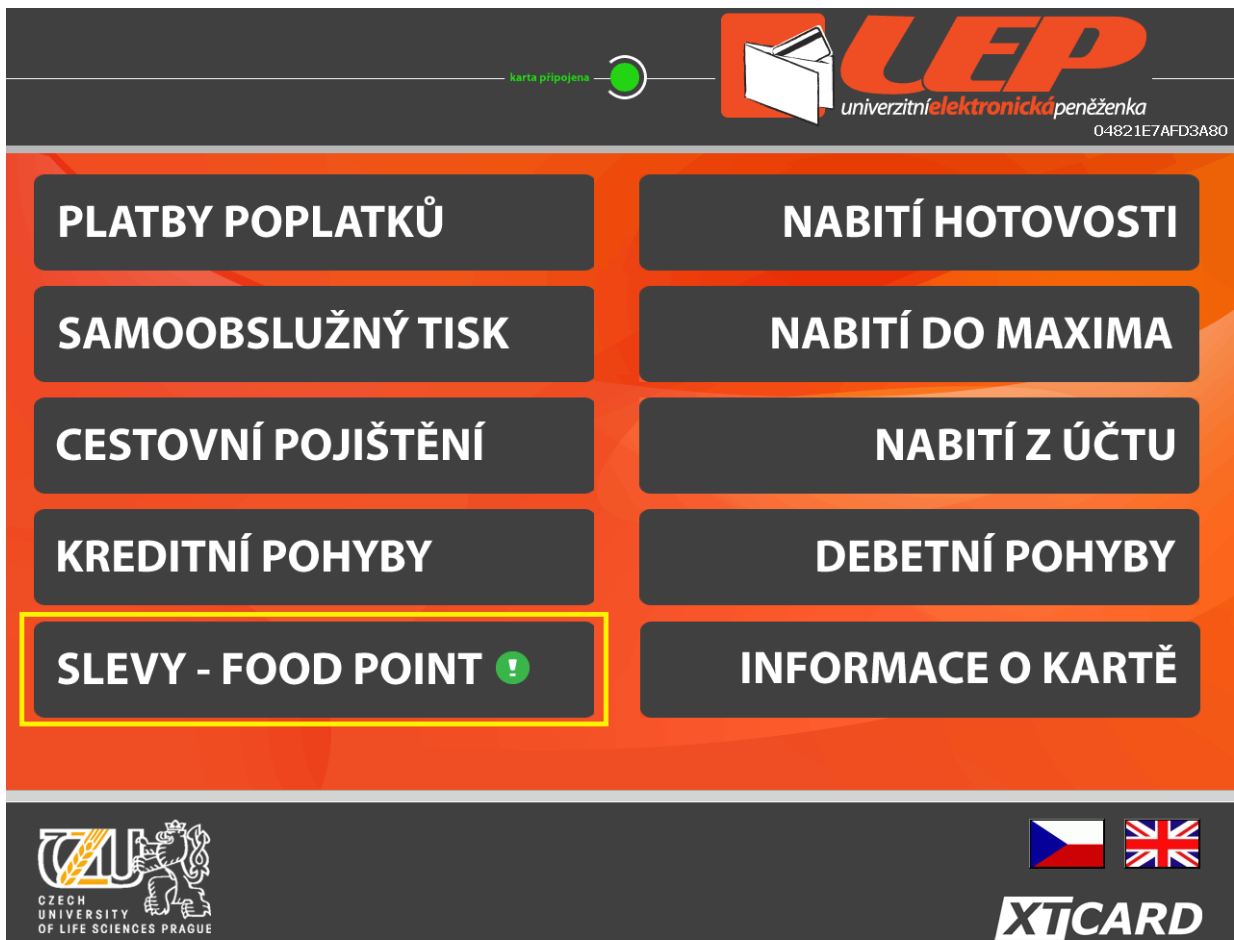

b. Po klikutí na slevy – food point, si student může nahrát slevu kliknutím na tlačítko "nahrát kupón"

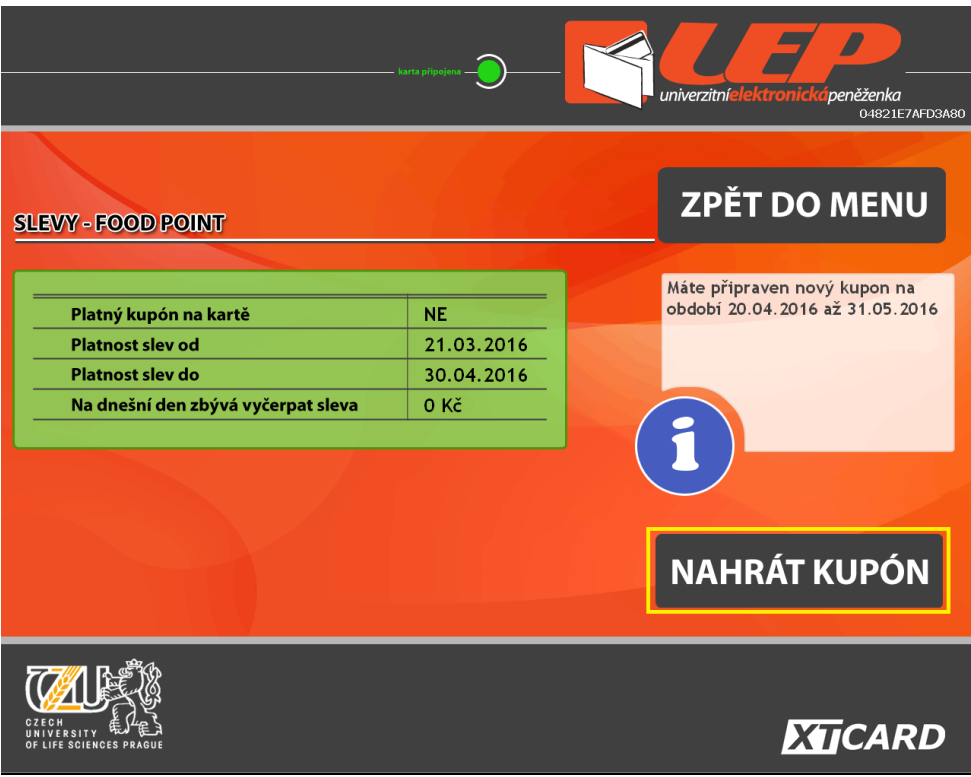

c. Kupón je nahrán, student má k dispozici slevu 36 Kč na den.

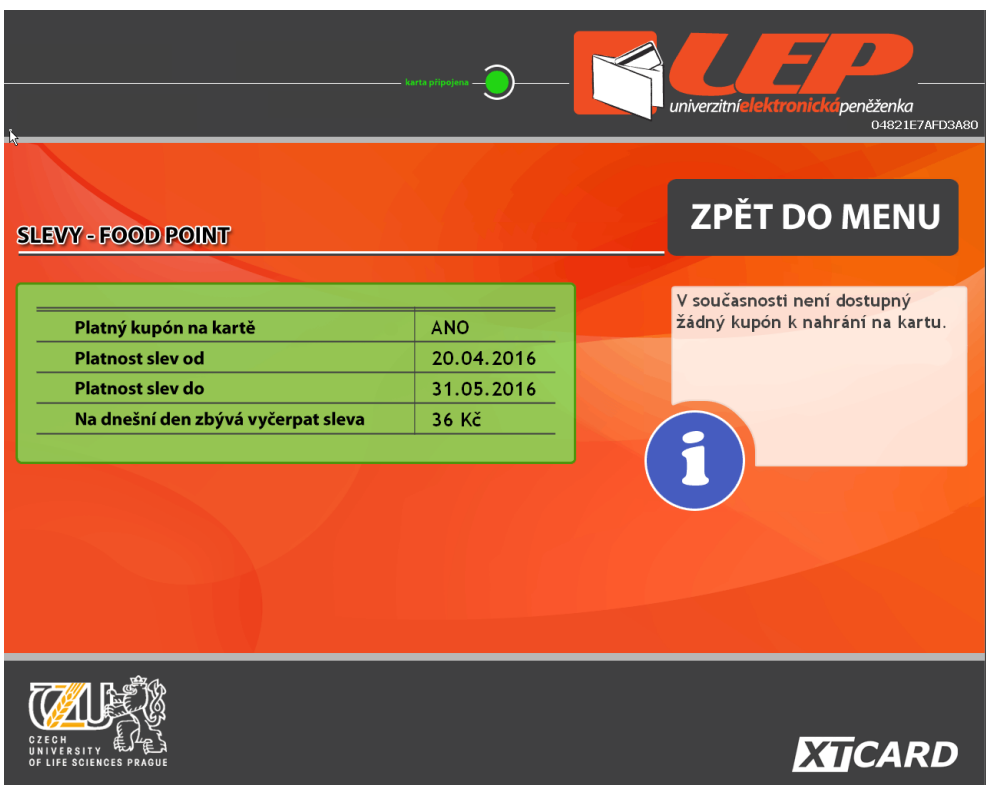